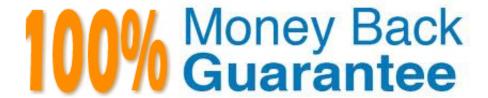

Vendor: NetApp

Exam Code: NS0-192

Exam Name: NetApp Certified Support Engineer

Version: Demo

## **QUESTION 1**

You have a vSphere Essentials Plus environment configured with NetApp LUNs for datastores. You are backing up the environment using the SnapCenter Plug-in for VMware vSphere. However, you are having problems performing restore operations using SnapCenter.

What is a reason for this problem?

- A. NetApp Virtual Storage Console is required for restore operations.
- B. Only NFS datastores are supported with SnapCenter.
- C. A Windows-based vCenter Server is required.
- D. VMware Storage vMotion is not licensed.

Correct Answer: D

Reference: http://docs.netapp.com/ocsc-40/index.jsp?topic=%2Fcom.netapp.doc.ocsc-dpg-vm%2FGUID

49D66AC0-F012-4993-80BD-8F3353F80220.html

## **QUESTION 2**

What is the proper command to start a packet trace in ONTAP 9.3?

- A. system node run -node \* pktt
- B. network ping
- C. network traceroute
- D. network tcpdump start

Correct Answer: D

Reference: https://kb.netapp.com/app/answers/answer\_view/a\_id/1029833/~/how-to-capture-packettraces-%28tcpdump%29-on-ontap-9.2%2B-systems-

## **QUESTION 3**

Click the Exhibit Button.

alphanal::> vserver vscan scanner-pool show -vserver alpha-fs1

| Vserver   | Scanner<br>Pool | Pool<br>Owner | Servers                  | Priviliged<br>Users  | Scanner<br>Policy |
|-----------|-----------------|---------------|--------------------------|----------------------|-------------------|
| alpha-fs1 | vscan-pool      | vserver       | 10.1.10.50<br>10.1.10.51 | alpha.com\ vscanuser | primary           |
| alphana1: | :> vserver vs   | can connect:  | ion-status show          | -vserver alpha       | a-fs1             |
| Vserver   | Node            |               | Server-Count             |                      |                   |
| alpha-fs1 | alphana1-01     |               |                          | 0 -                  |                   |

alphanal::> vserver vscan on-access-policy show -vserver alpha-fs1 -instance

Vserver : alphana-fs1
Policy: default CIFS

Policy: default\_CIF
Policy Status: on

Policy Config Owner: cluster File-Access Protocol: CIFS

Filters: -

Mandatory Scan: on

Max File Size Allowed for Scanning: 2GB

File Paths Not to Scan: - File Extensions Not to Scan: -

File Extensions to Scan: \*

Scan Files with no Extensions: true

All CIFS users are unable to access file shares on the SVM alpha-fs1.

Referring to the exhibit, users are unable to access shares because of which two reasons? (Choose two.)

- A. The Policy Config Owner should be vserver.
- B. The scan-mandatory parameter is on.

2 entries were displayed.

- C. No Vscan servers have been added to the scanner pool.
- D. No Vscan servers are connected.

Correct Answer: AC

### **QUESTION 4**

A customer reports that a Linux system is unable to access a required NFS export on an ONTAP SVM named "svm01-02". This is an important server in their NIS environment and users are unable to log in. Referring to the logs, they see several notifications of the message shown below.

<sup>&</sup>quot;exports.netgroup.dnsNoPtrRec: IP address "192.168.1.13" does not have a reverse mapping for its corresponding

hostname in the configured name servers when evaluating the export-policy rules for netgroup "linux\_1" on Vserver "svm01- 02"."

In this scenario, what is causing the problem?

- A. The export policy has the wrong netgroups defined.
- B. The DNS server does not have the relevant mapping from the IP address to the hostname.
- C. The ns-switch sources are set to files, dns instead of hosts, dns.
- D. The netgroup definition in NIS is missing the 192.168.1.13 IP address.

Correct Answer: C

#### **QUESTION 5**

You need to non-disruptively remove a DS224C shelf from a 4-shelf stack.

Which three actions should be performed to accomplish this task? (Choose three.)

- A. Ensure that an aggregate relocation has been performed.
- B. Ensure that the HA pair is not in a takeover state.
- C. Ensure that the stack is connected using multipath high availability.
- D. Ensure that each node is in a takeover state when you remove the cables.
- E. Ensure that no aggregates exist on the shelf.

Correct Answer: ABC

Reference: https://docs.netapp.com/platstor/index.jsp?topic=%2Fcom.netapp.doc.hw-ds-sas3-service% 2FGUID-74DE67F4-BDA9-4A70-9551-076F21AC592A.html

# **QUESTION 6**

Users are experiencing Kerberos authentication problems when attempting to access CIFS shares on the AcmeFS01 SVM. However, users are able to access shares hosted on Windows servers. You verify that network connectivity, between the SVM and the domain controllers, is working correctly.

What should you do to troubleshoot the authentication issue?

- A. Ensure that the time on the ONTAP cluster is correct.
- B. Verify that the users\\' computers can resolve DNS hostnames.
- C. Verify that the users\\' computers can ping the SVM data LIF.
- D. Verify that the SVM data LIF is on its home port.

Correct Answer: B

### **QUESTION 7**

You are provisioning a LUN for a server running Windows Server 2016.

In this scenario, which ONTAP LUN OS type should you use?

- A. hyper\_v
- B. windows
- C. windows\_2008
- D. windows\_gpt

Correct Answer: B

Reference: https://thinksystem.lenovofiles.com/help/topic/san\_administration\_guide/M\_DDA6B457-854443AC-92E8-D8 46A0BA7671\_.pdf (22)

#### **QUESTION 8**

You order a FAS8200 cluster with 4 TB SATA drives. Before executing the cluster setup command, you notice that ADP is not being used.

In this scenario, which statement is correct?

- A. Halt the nodes and configure ADP at the LOADER-X> prompt.
- B. Complete the cluster setup and use OnCommand System Manager to configure ADP.
- C. While executing the cluster setup command, reconfigure the disks to use ADP.
- D. Halt the nodes, boot to the special boot menu, and configure ADP.

Correct Answer: D

### **QUESTION 9**

A FAS8200 system fails to boot because of a corrupted image on the boot media. Which action would be performed to solve this problem?

- A. Copy the boot image from the root volume of the node.
- B. Download a network image using the netboot procedure.
- C. Use the boot\_recovery command from the LOADER prompt.
- D. Execute the boot\_primary command at the loader.

Correct Answer: D

Reference: https://library.netapp.com/ecmdocs/ECMM1278407/html/sysadmin/GUID-7B9B378A-00014430-A82D-1382 E9A570C5.html

#### **QUESTION 10**

Users are unable to access data stored on an ONTAP cluster. The storage aggregate show command reports that the aggregates are offline and wafl\_inconsistent.

Which action would you perform to recover the aggregate?

- A. Perform an aggregate copy and delete the source aggregate.
- B. Execute the storage aggregate online command from the cluster shell.
- C. Use file system recovery tools to recover the aggregate.
- D. Execute the aggr online command from maintenance mode.

Correct Answer: C

#### **QUESTION 11**

A customer using a FAS9000 needs to perform a takeover, but their system indicates that a takeover is not possible. You have the customer execute the storage failover show -instance -node nodeb command with the resulting message, "Takeover Not Possible: NVRAM log not synchronized".

In this scenario, what would you do to solve the problem?

- A. Verify that the interconnect cables are connected correctly between the nodes and verify the interconnect links status by using the cluster show -instance command.
- B. Reboot each node to correct the problem, and then rerun the command to verify that the problem has corrected itself. If the problem still exists, reseat the controller module.
- C. Verify that the interconnect cables are connected correctly between the nodes and verify the interconnect links status by using the storage failover show -instance command.
- D. Power off the node manually to force a takeover and reseat the controller module. When the system comes back up, rerun the command to see if it the problem still exists.

Correct Answer: C

Reference: https://kb.netapp.com/app/answers/answer\_view/a\_id/1028772/~/troubleshooting-workflow% 3A-takeover-not-possible-

#### **QUESTION 12**

A customer created a new volume on an SVM for testing. During the first day of testing, the customer copied data to the volume using NFS and consumed 75% of the free space. The second day of testing required the existing data to be deleted and replaced by an equal amount of different data. During the copy, an error message stated that the volume was full.

What would explain the observed error?

- A. The user did not have permissions to the export.
- B. The client lost connectivity to the export.
- C. Vscan stopped the write due to an infection.
- D. The old data is still contained within a snapshot.

Correct Answer: B